# **Monthly Time Reporter – Reporting Time**

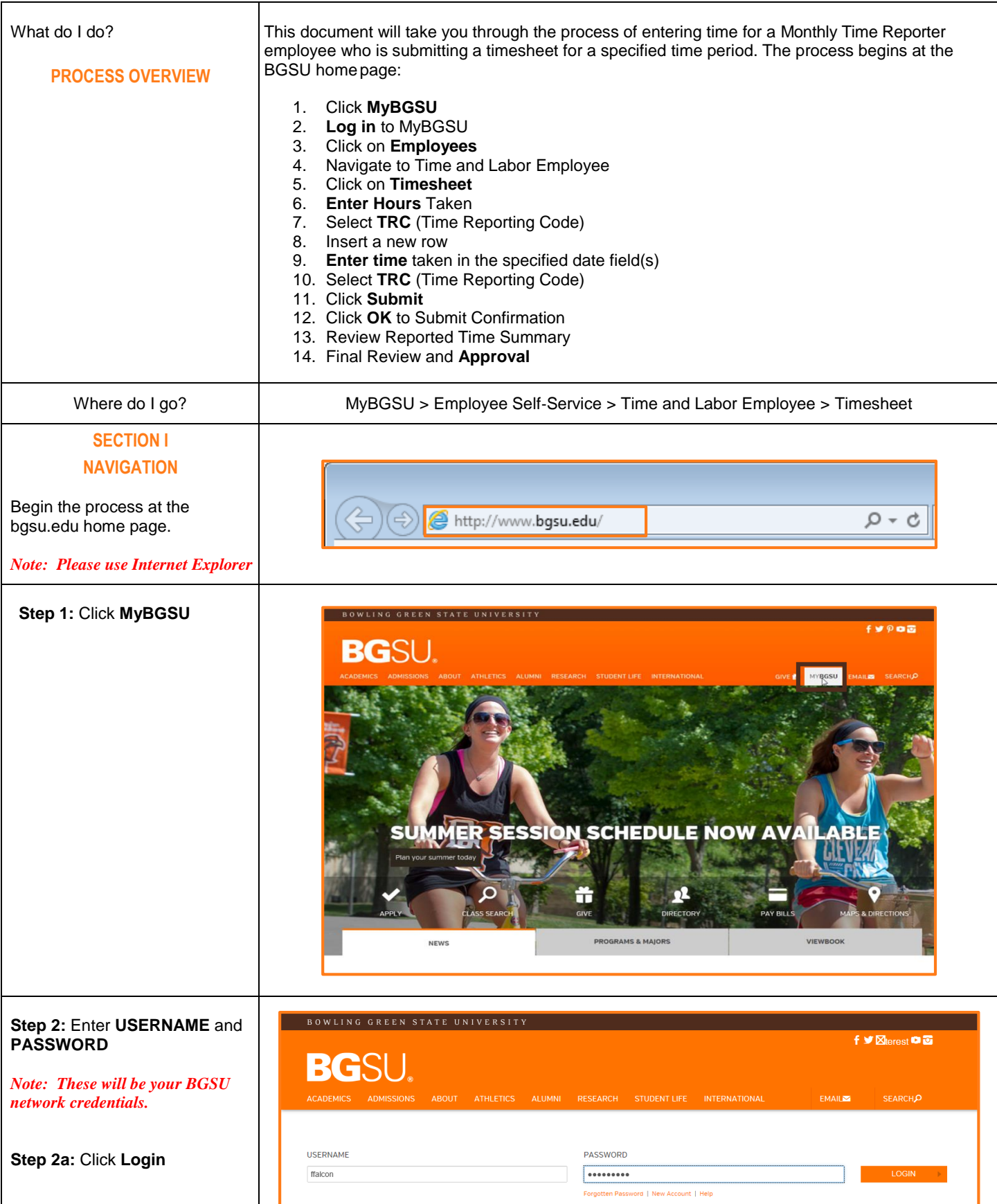

## **Monthly Time Reporter – Reporting Time**

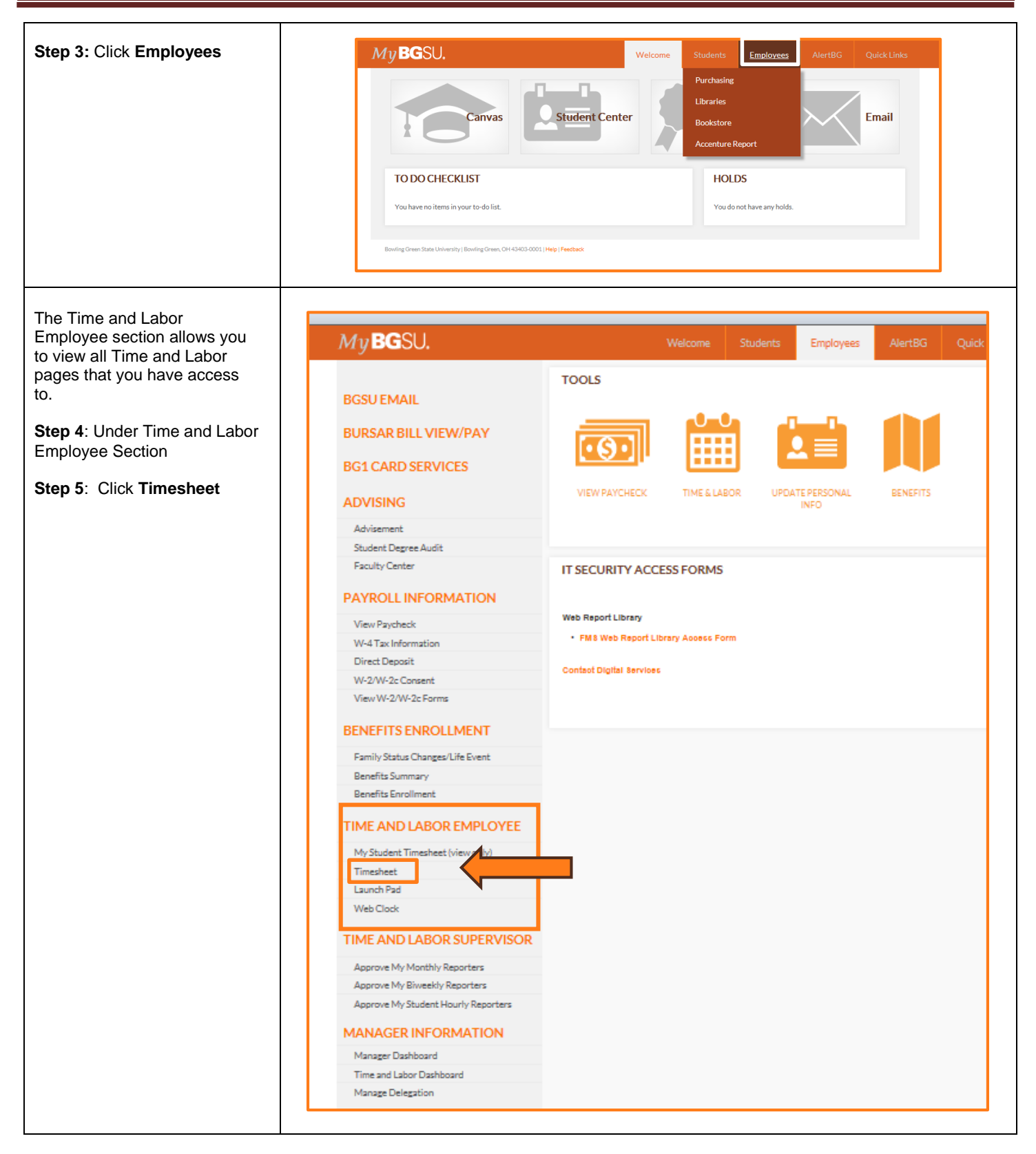

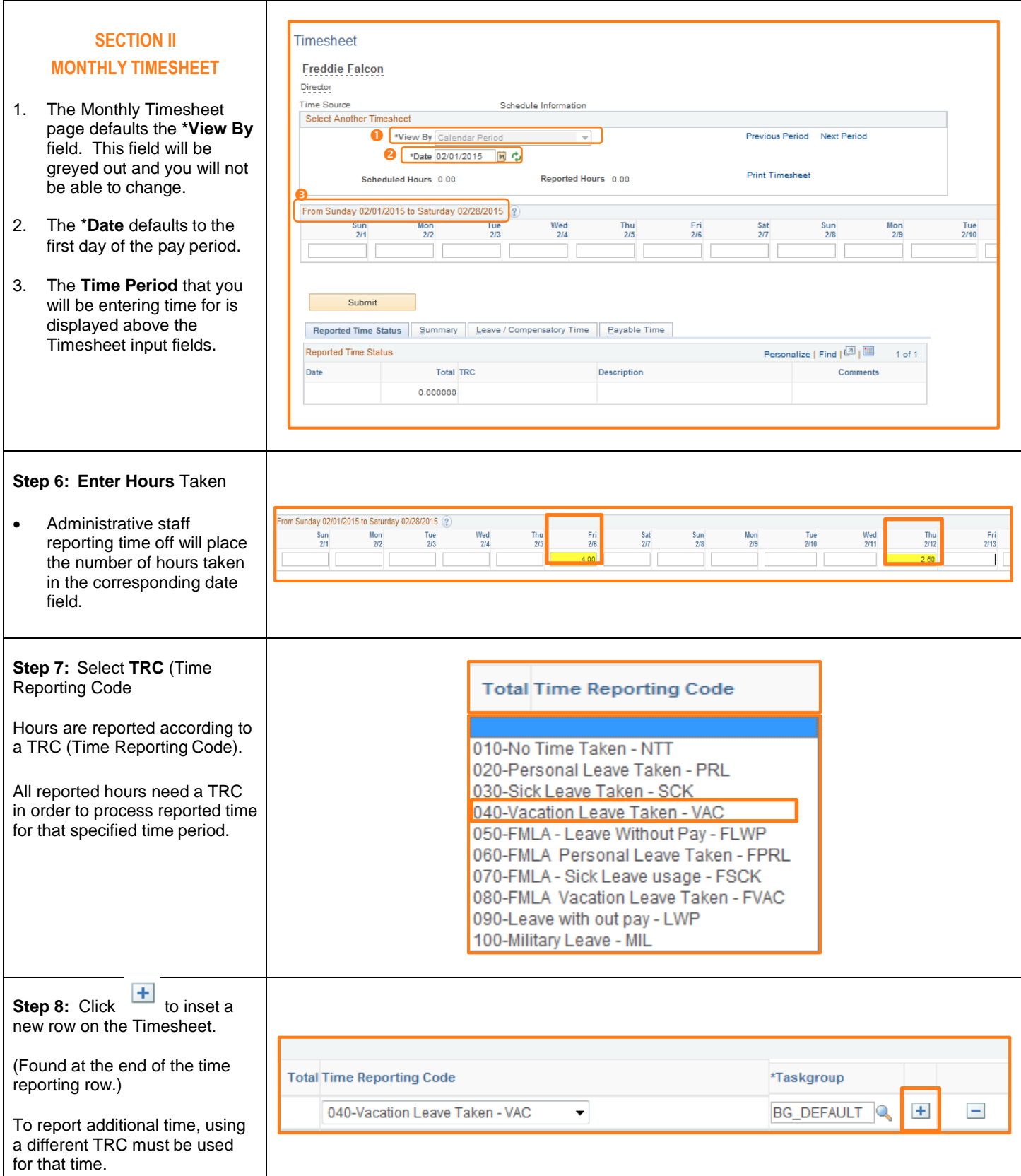

# **Monthly Time Reporter – Reporting Time**

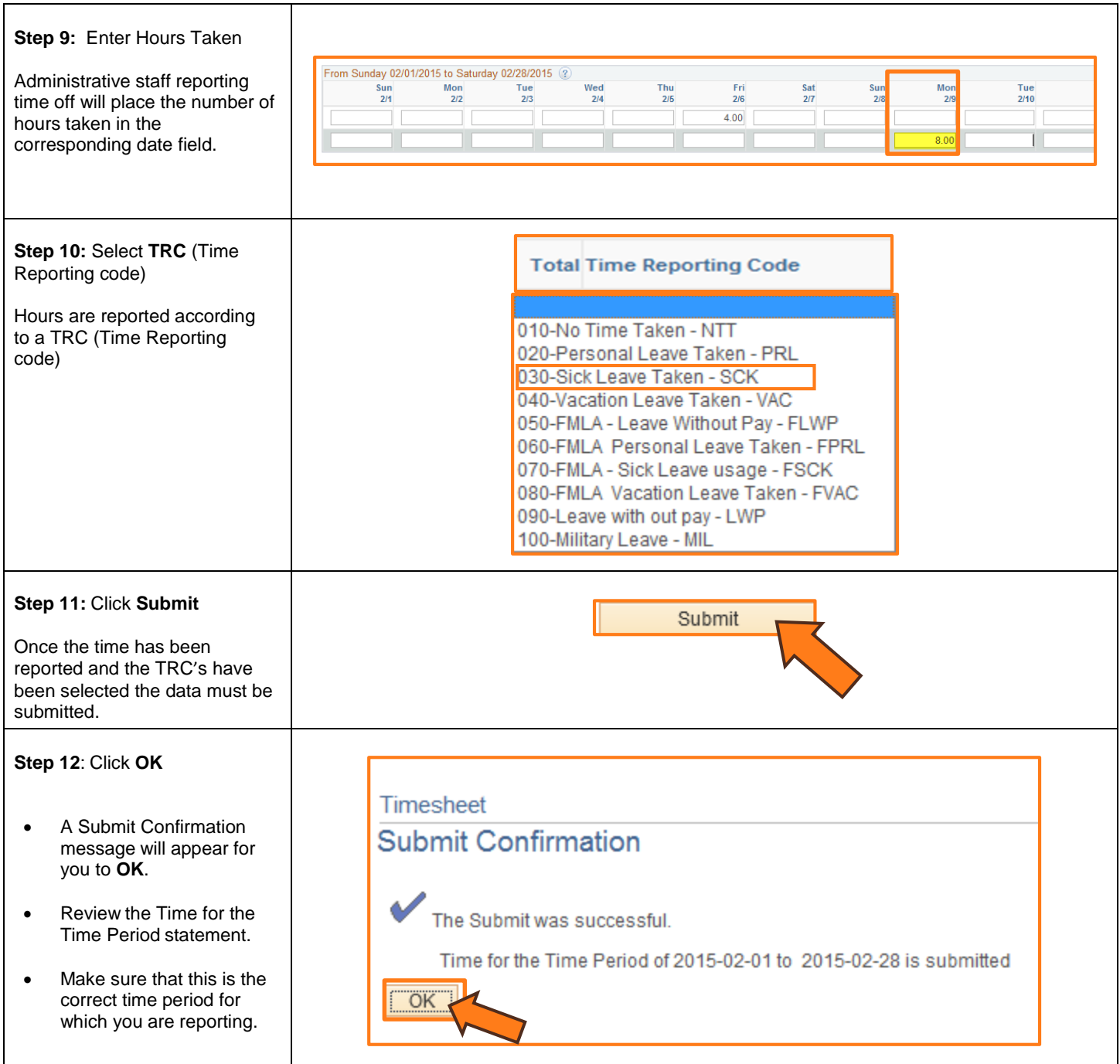

## **SECTION III**

### **REPORTED TIME STATUS**

Once you have submitted and confirmed your timesheet the **Reported Time Status** section is visible on the timesheet.

#### **Step 13**: Review

- The information in the reported time status section is the amount of time that has been approved and needs to be approved for the time period.
- The status will remain at **Needs Approval** until a manager or supervisor approves the reported time.

### **SECTION IV SUBMITTED TIMESHEET**

Before you exit the Time and Labor Employee component review the timesheet one last time for any errors.

**Step 15:** Final Review & Approval

- The next step is for a Supervisor, Manager, or Department Contact to approve your reported time.
- A Supervisor, Manager or Department Contact has the option to approve time on a weekly, biweekly, and monthly basis.

![](_page_4_Picture_203.jpeg)

![](_page_4_Picture_204.jpeg)